# **Résumé de la release ROM 2.0.1 Date de la release 26/04/2016**

Suite à la release 2.0.1, la deuxième série des fonctionnalités concernant le développement du workplan a été introduite dans le module ROM. Veuillez trouver ci-dessous une description des changements principaux.

Le [Manuel d'utilisation a](http://www.cc.cec/wikis/display/crisknowledgebase/ROM) été mis à jour pour refléter ces modifications en détail.

Le ROM Handbook sera aussi mis à jour dans les plus brefs délais pour refléter ces changements.

Cette release inclut également une solution temporaire pour le problème du time-out de 20 minutes pour les commentaires des OM sur les rapports draft et finaux (voir ci-dessous, page 3).

# **1. Nouvelles fonctionnalités du ROM Workplan**

Veuillez trouver ci-dessous une description complète du flux de travail, incluant les rôles par acteur et les échéances pour les actions à effectuer. Les différents statuts du Workplan ROM s'affichent dans les cases bleues. Comme décrit, tous les acteurs sont concernés par les changements de cette release.

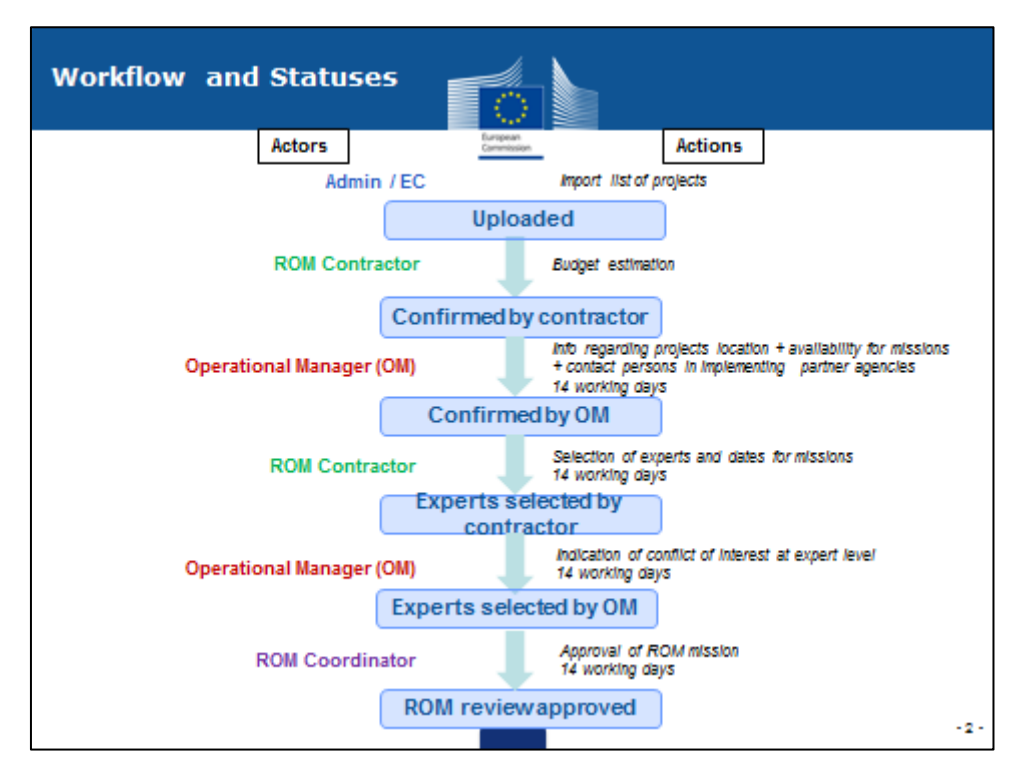

La description ci-dessous couvre les statuts "Experts selected by contractor", "Experts selected by OM", et "ROM review approved".

# **a) Contractants ROM**

Après s'être connectés au module, les Contractants ROM cliquent sur l'onglet 'Workplan'.

Pour tous les projets en statut "Conformed by OM", les Contractants ROM sélectionnent les experts et les dates des missions.

Une fois que le Contractant ROM a soumis ces informations, l'OM responsable du projet respectif est automatiquement notifié par le module.

### **b) Gestionnaires Opérationnels (même rôle que les GESTOPE dans CRIS): Détecter les conflits d'intérêt**

Les OM voient les informations concernant les experts et les dates des missions encodées par les Contractants ROM et définissent s'il y a un conflit d'intérêt en cochant les cases correspondant au nom de chaque expert concerné. Si l'OM coche un conflit d'intérêt et clique sur le bouton "Validate", le Contractant ROM est notifié et le statut du ROM review revient à "Confirmed by OM".

Le Contractant ROM peut changer les experts concernés par le conflit et re-cliquer sur "Soumettre". L'OM sera notifié de nouveau et il devra vérifier que le conflit d'intérêt ne persiste pas.

Quand l'OM confirme qu'il n'y a pas de conflit et il clique sur le bouton "Validate", le review ROM passe en statut " Experts confirmed by OM".

#### **c) Coordinateurs / Contractants ROM: gestion des experts**

Le Coordinateur ROM est responsable pour l'approbation du lancement des reviews ROM; il est automatiquement notifié par le système quand les OM ont validé leurs reviews ROM. L'approbation des Coordonnateurs ROM peut se faire en groupe directement dans le Dashboard de l'onglet Workplan du module ROM ou bien par review ROM.

L'approbation du review ROM se fait en cliquant sur chaque référence CRIS et en sélectionnant le bouton radio "Approve" (ou bien "Reject") dans l'écran des informations ROM pour chaque review ROM à approuver.

Si vous avez besoin d'informations techniques plus détaillées, veuillez contacter DEVCO APPLICATION SUPPORT.

En plus, veuillez trouver ci-dessous la liste des Coordinateurs ROM responsables pour la gestion du contrat de services ROM, y inclus la validation des experts du Workplan et la liste finale des projets / programmes à suivre:

LOT1 – Voisinage: Mme. Petra SCHLUETER

LOT 2 – Afrique sub-saharienne et Pan-Afrique: Mme. Gaëlle Doléans, [EUROPEAID-D-](mailto:EUROPEAID-D-ROM@ec.europa.eu)[ROM@ec.europa.eu\)](mailto:EUROPEAID-D-ROM@ec.europa.eu).

LOT 3 – Asie et Pacifique: M. Pierre GUNNARSSON

LOT 4 – Amérique Latine et Caraïbes: M. Konstantinos BERDOS

LOT 5 – Programmes thématiques en gestion centralisée: Mme. Efterpi VERIGAKI

#### **2. Solution temporaire pour le time-out de 20 minutes**

Lorsqu'ils sont en train de donner des commentaires sur un Rapport draft ou final, les OM doivent cliquer sur le bouton "Save" au moins toutes les 20 minutes pour éviter de perdre des informations à cause du fait que le système entre en 'time-out'.

Le bouton "Save" s'affiche toujours en bas de l'écran; les OM doivent s'assurer de cliquer làdessous quand ils passent d'une section à une autre.

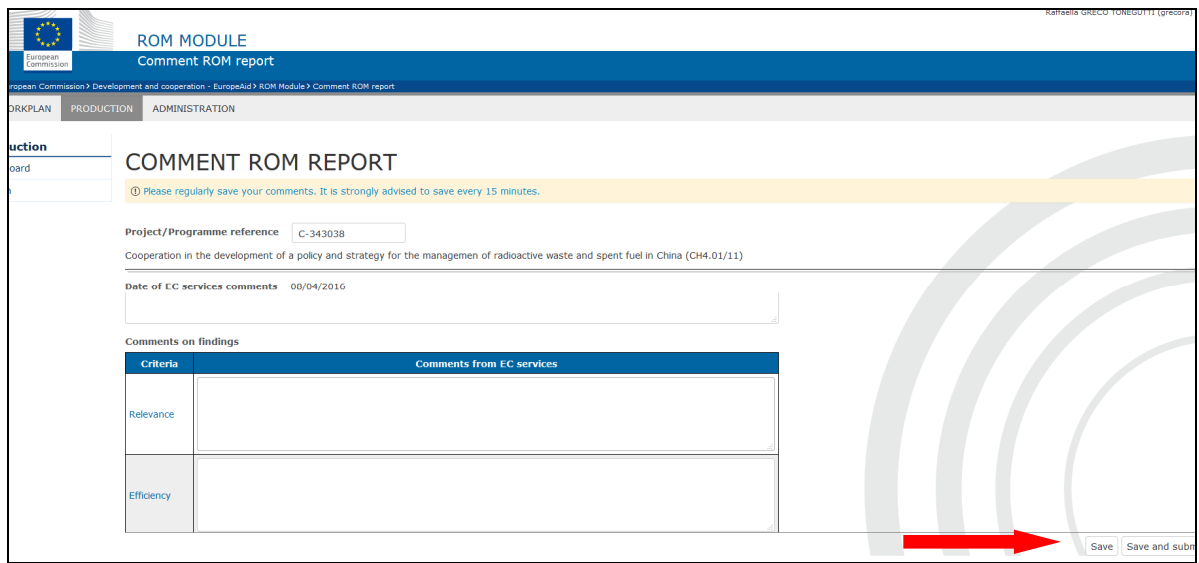

#### **3. ROM Production**

Dans l'onglet "Production", les options du menu de gauche pour "details", "comments" et "upload a report" ont été supprimées. Ces actions devront être effectuées dans le Dashboard, à travers les icônes correspondantes.